# **NU FREE eBook**

# LEARNING nexus

Free unaffiliated eBook created from **Stack Overflow contributors.** 

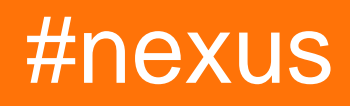

### **Table of Contents**

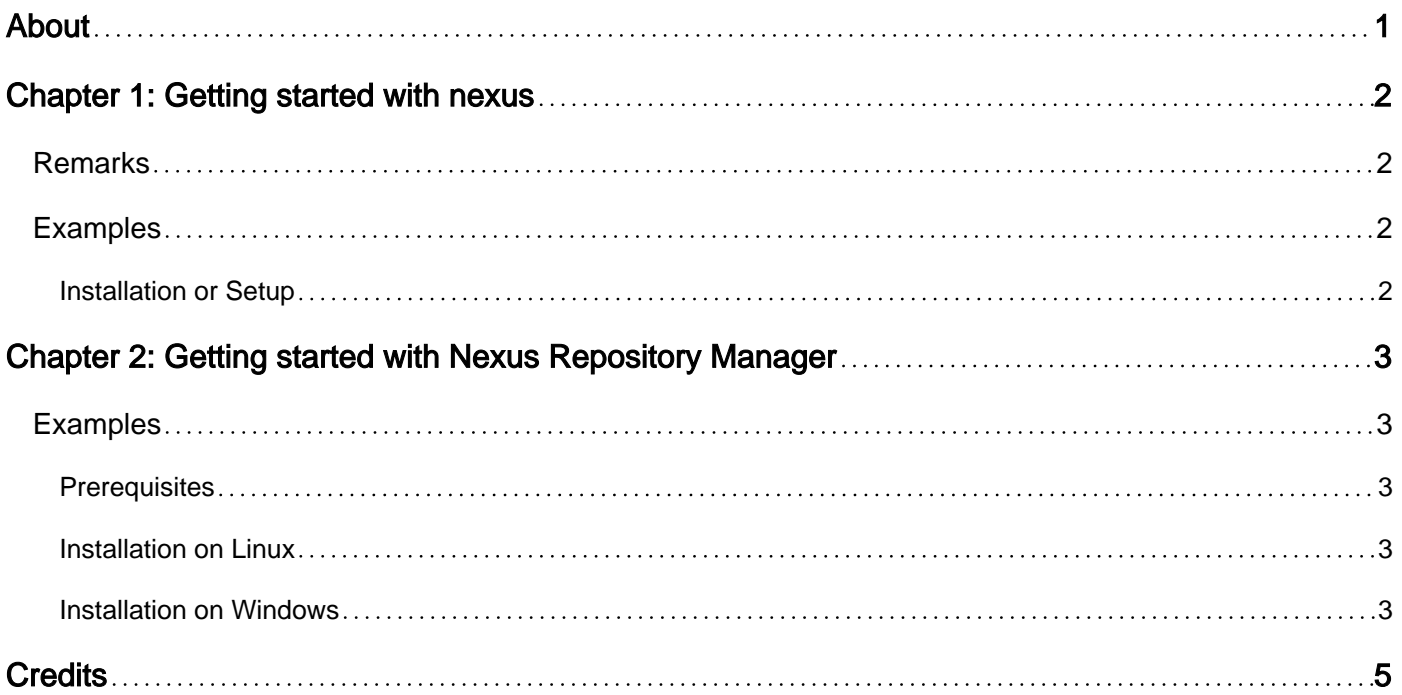

<span id="page-2-0"></span>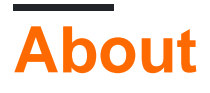

You can share this PDF with anyone you feel could benefit from it, downloaded the latest version from: [nexus](http://riptutorial.com/ebook/nexus)

It is an unofficial and free nexus ebook created for educational purposes. All the content is extracted from [Stack Overflow Documentation,](https://archive.org/details/documentation-dump.7z) which is written by many hardworking individuals at Stack Overflow. It is neither affiliated with Stack Overflow nor official nexus.

The content is released under Creative Commons BY-SA, and the list of contributors to each chapter are provided in the credits section at the end of this book. Images may be copyright of their respective owners unless otherwise specified. All trademarks and registered trademarks are the property of their respective company owners.

Use the content presented in this book at your own risk; it is not guaranteed to be correct nor accurate, please send your feedback and corrections to [info@zzzprojects.com](mailto:info@zzzprojects.com)

# <span id="page-3-0"></span>**Chapter 1: Getting started with nexus**

#### <span id="page-3-1"></span>**Remarks**

This section provides an overview of what nexus is, and why a developer might want to use it.

It should also mention any large subjects within nexus, and link out to the related topics. Since the Documentation for nexus is new, you may need to create initial versions of those related topics.

### <span id="page-3-2"></span>**Examples**

<span id="page-3-3"></span>**Installation or Setup**

Detailed instructions on getting Nexus Repository Manager 3.x set up or installed.

Read Getting started with nexus online: [https://riptutorial.com/nexus/topic/8052/getting-started](https://riptutorial.com/nexus/topic/8052/getting-started-with-nexus)[with-nexus](https://riptutorial.com/nexus/topic/8052/getting-started-with-nexus)

# <span id="page-4-0"></span>**Chapter 2: Getting started with Nexus Repository Manager**

### <span id="page-4-1"></span>**Examples**

#### <span id="page-4-2"></span>**Prerequisites**

To get Nexus Repository Manager 2 running so you can use it with Maven, you need to run through a few steps before you install the repository manager itself.

- Download and install the Oracle JRE, version 7 or newer (suggest using version 8, because, duh). It can be obtained at the following link: <http://www.oracle.com/technetwork/java/javase/downloads/index.html>
- Download Apache Maven from the following link:<http://maven.apache.org/download.cgi>
- Download Nexus Repository Manager 2 from the following link: <https://www.sonatype.com/download-oss-sonatype>

Once you've done this, you should be ready to move on and install Repository Manager itself.

#### <span id="page-4-3"></span>**Installation on Linux**

Once you've met the prerequisites for installing Nexus Repository Manager 3, you'll need to follow a few steps to get it running on Linux.

- Open a terminal
- Copy the package to a sane place sudo cp nexus-3.1.0-04-unix.tar.gz /usr/local
- cd /usr/local
- Untar the Nexus Repository Manager package via a similar command: sudo tar xvzf nexus-3.1.0-04-unix.tar.gz
- Create a symlink for ease of use sudo 1n -s nexus-3.1.0-04 nexus

Once you've done these steps you can run Nexus Repository Manager via the following command

./bin/nexus run

You should see a lot of logs come up, and you should be able to access Nexus Repository Manager via the following URL:<http://localhost:8081>

<span id="page-4-4"></span>Voila!

#### **Installation on Windows**

Once you've met the prerequisites for installing Nexus Repository Manager 3, you'll need to follow a few steps to get it running on Windows.

• Unzip the package, e.g. 7za.exe e nexus-3.1.0-04-win64.zip

• Copy the package to a sane place, likely  $c:\n$ exus

Assuming you are using the command prompt and in the C:\nexus (or whatever directory you chose), once you've done these steps you can run Nexus Repository Manager via the following commands

- cd bin
- nexus.bat

You should see a lot of logs come up, and you should be able to access Nexus Repository Manager via the following URL:<http://localhost:8081>

Voila!

Read Getting started with Nexus Repository Manager online: <https://riptutorial.com/nexus/topic/8074/getting-started-with-nexus-repository-manager>

## <span id="page-6-0"></span>**Credits**

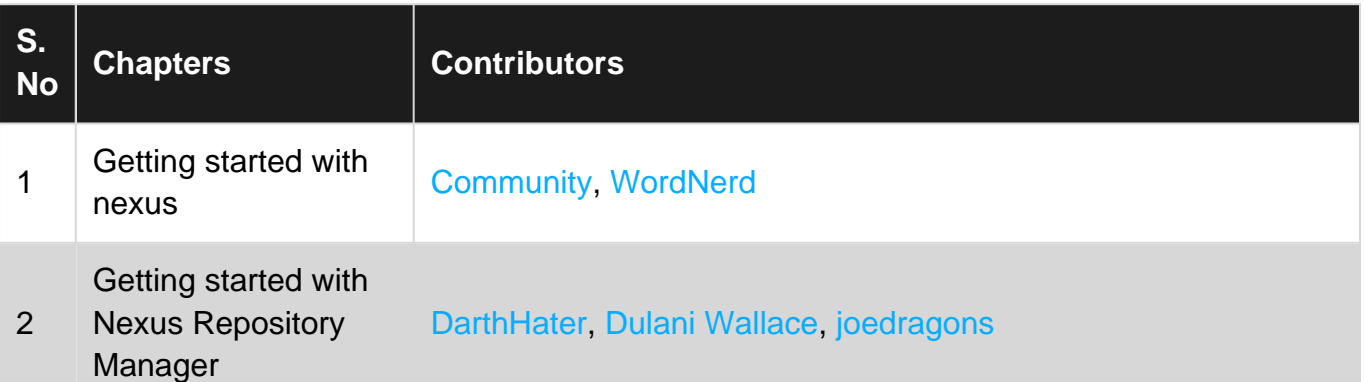